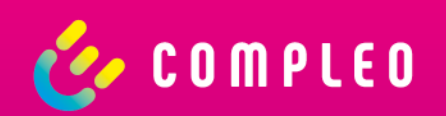

# **Compleo eCHARGE+**

Bedienungsanleitung

### **Allgemein**

### **Öffentliches Laden war noch nie so einfach**

- Ladestationen in Ihrer Nähe oder an einer bestimmten Adresse finden
- Nach für Sie relevanten Ladestationen filtern
- Verfügbarkeit von Ladestationen in Echtzeit abfragen

### **Wählen Sie aus verschiedenen Zahlungsarten**

- Vertragsbasiert
- Direktbezahlung (Kreditkarte, PayPal, giropay (paydirekt))

### **Personalisierung für Anbieter von Fahrstrom**

- App-Branding für Unternehmen und eigene Textbausteine
- Hybride Anwendungsarchitektur

### **Kostenlose Compleo eCHARGE+ App**

- Keine Registrierung für öffentliche Ladestationen erforderlich
- Einfacher Download im App Store oder bei Google Play

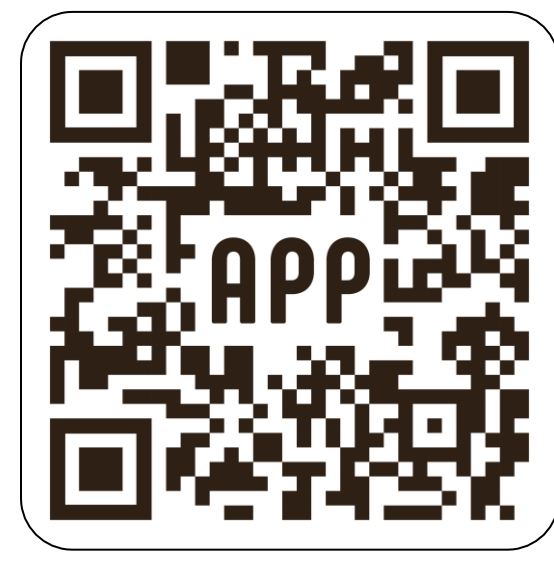

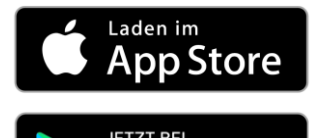

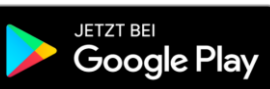

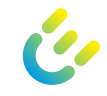

# **Allgemein**

#### **Kurzer Überblick:**.<br>ଆବି≋ Eindeutiger QR-Code- und Verpassen Sie nie wieder eine **Ladepunktnummern-Scanner**. Ladestation. Neben der Kartenansicht zeigt die intelligente **Listenansicht**  Die **Suchfunktion hilft** Ihnen, **Ihre**  Ladestationen in der Nähe an. σ **Fahrten zu planen** und bestimmte Ladepunkte anzufahren. Der Status der Ladestationen ist durch  $\Diamond$ **intuitive Pins** auf der Karte leicht zu  $\triangleleft$ Verwenden Sie die **Filterfunktion**, න් erkennen. um nur relevante Ladestationen anzuzeigen. Im "Profilmenü" können Sie Ihre Verfügbar Jetzt geschlossen Ladehistorie überprüfen,  $\stackrel{\circ}{\circ}$ **Zahlungsmittel** hinzufügen und  $:=$ Unterstützung erhalten. Belegt Unbekannt  $\triangle$  $\frac{\Gamma-1}{\Gamma-1}$  $\circledcirc$  $\mathrel{\mathop:}=$  $\mathcal{Q}$ Nicht verfügbar

Die Registerleiste ermöglicht eine **schnelle Navigation** durch die App.

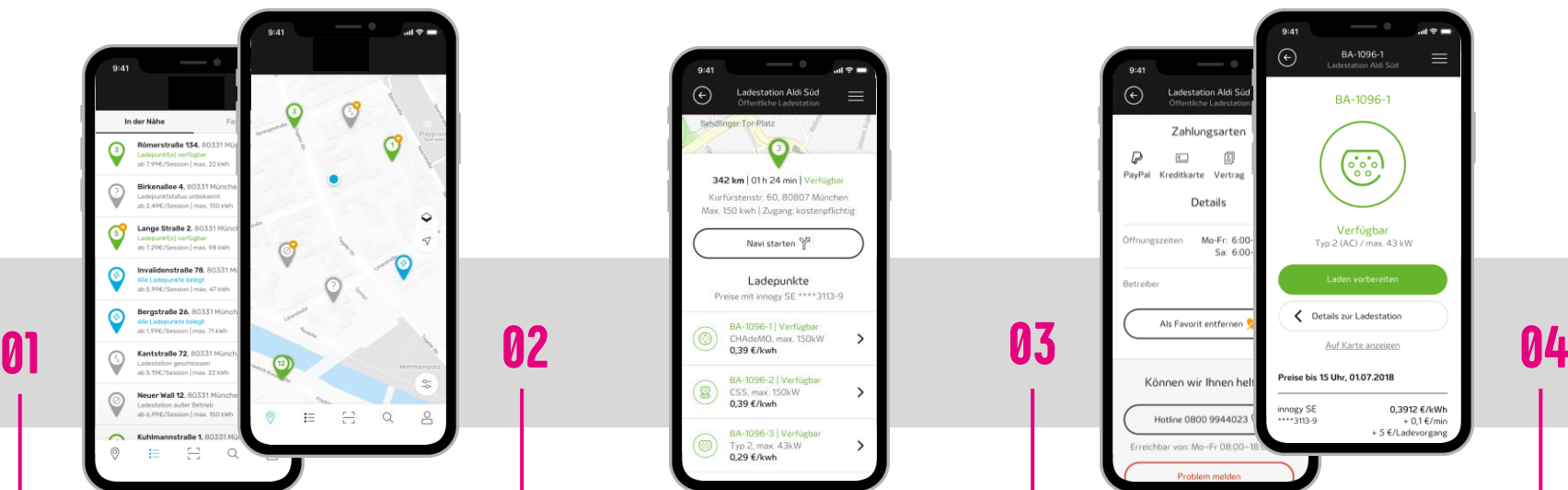

- − **Finden** Sie Ladestationen in Ihrer Nähe oder an einer bestimmten Adresse.
- − **Filtern** Sie nach den für Sie relevanten Ladestationen.
- − Verwenden Sie die **Karten-** oder **Listenansicht.**

− Prüfen Sie die **Verfügbarkeit** von Ladepunkten in **Echtzeit**.

0,39 €/kwh

0,29 €/kwh

BA-1096-3 | Verfügb.

Typ 2, max. 43kW

tion Aldi Süd

342 km | 01h 24 min | Verfügb

Kurfürstenstr. 60, 80807 München

lax. 150 kwh | Zugang: kostenpflichtis

Navi starten

Ladepunkte

Preise mit innogy SE \*\*\*\*3113-9

 $\epsilon$ 

- − Erhalten Sie **umfassende Informationen** über die Ladestation.
- − Sehen Sie den **besten Preis**  basierend auf der konfigurierten Bezahlvariante.
- − Fügen Sie einmalig Ihre **bevorzugte Bezahlvariante** hinzu und laden Sie in Zukunft noch schneller.

innogy SE

 $\odot$ 

 $\odot$ 

 $\mathbb{D}$  $\Box$ 国

PayPal

Ladestation Aldi S

Zahlungsarter

Kreditkarte Vertra

Hotline 0800 994402

Details

 $Mo-Fc: 6:$ 

 $Sa:6$ 

BA-1096-1

BA-1096-1

 $\left(\begin{smallmatrix}\ddots&\ddots&\ddots\end{smallmatrix}\right)$ 

Verfügbar

 $Two 2 (AC) / max 43$  kW

0,3912 €/kWh

 $+ 0.1 \text{ E/min}$ <br>+ 5  $\text{E/Ladevorgang}$ 

 $=$ 

- − **Bezahlen Sie bequem** mit PayPal, Kreditkarte, giropay (paydirekt) oder Ihrem Ladevertrag direkt über die App.
- − **Klarheit über Ihre Ladekosten**. Alle Preisbausteine sind transparent und werden vor dem Ladevorgang angezeigt.

 $\odot$ 

*Mont* Ladenunkte

Garage Link

Alle Nutzer

4 Ladevorgänge i

 $\circledast$  Stromkosten

 $\frac{24}{\text{Nov }17}$ 

 $\frac{14}{\text{Nov }17}$ 

22.11 - 20.12.2017

Garage Links

Garage Links<br>Max Musterm **4h 34min**  $\frac{1}{2}$  16,7 kWh

Garage Links<br>Max Musterm

 $@$  4h 34min

**6 16.7 kWh** 

eBoxer

 $\checkmark$ 

 $\rightarrow$ 

zten 30 Tager

− Behalten Sie **aktive Ladevorgänge**  immer im Blick und verfolgen Sie die **Ladehistorie**.

Compleo

# **Vertragsabwicklung**

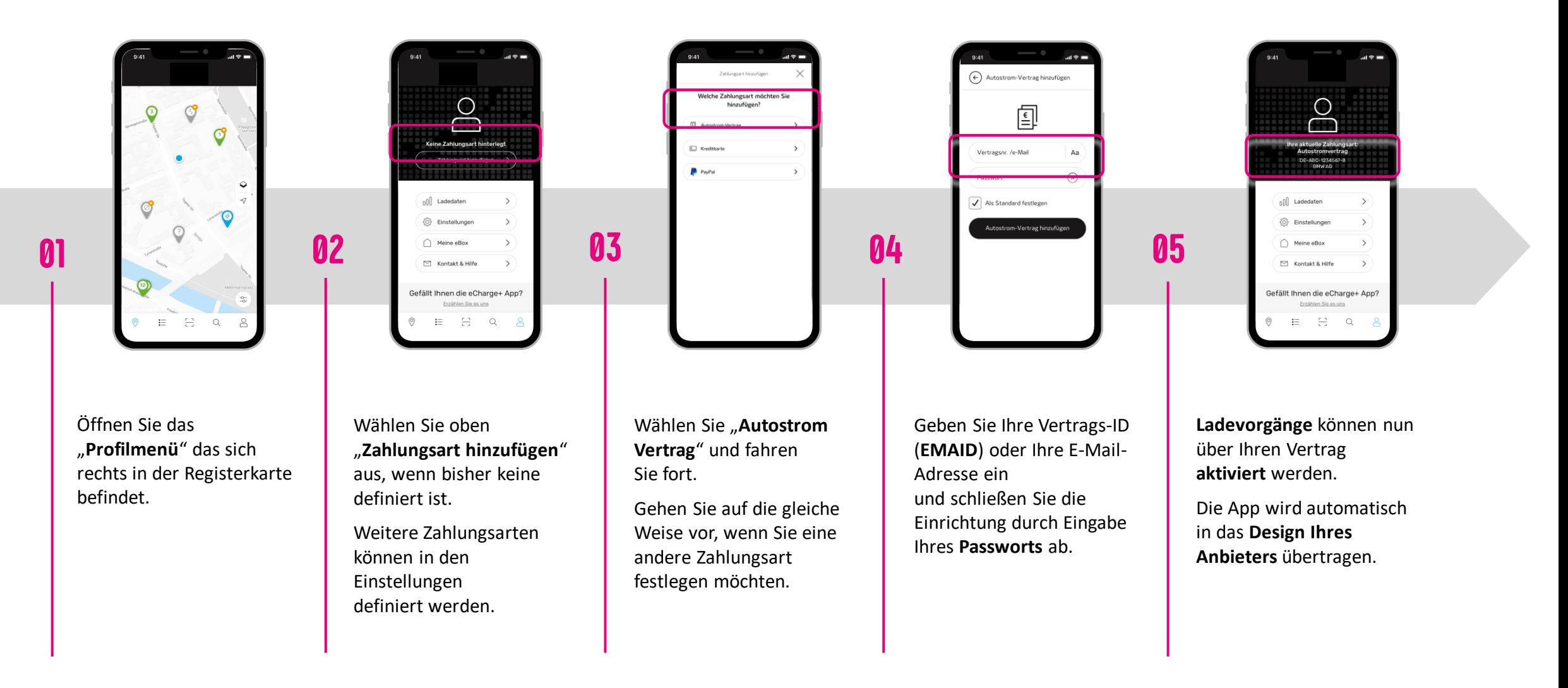

**06**

**01**

**02**

**03**

## **Direktbezahlung**

**VISA** 

Verwenden Sie das "Profilmenü", um Ihre Zahlungsart zu konfigurieren.

Wählen Sie "Zahlungsart hinzufügen", um eine neue Bezahlvariante zu konfigurieren.

mastercard.

Für die **Direktbezahlung** stehen Ihnen Kreditkarte, PayPal und giropay (paydirekt) zur Verfügung.

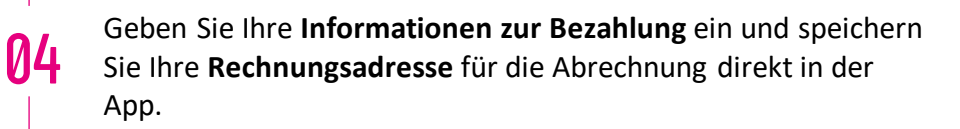

**P** PayPal

giro pay

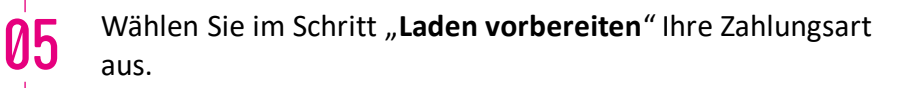

Wenn Direktbezahlung am jeweiligen Ladepunkt unterstützt wird, wird der Preis **in den Details der Ladestation angezeigt.**

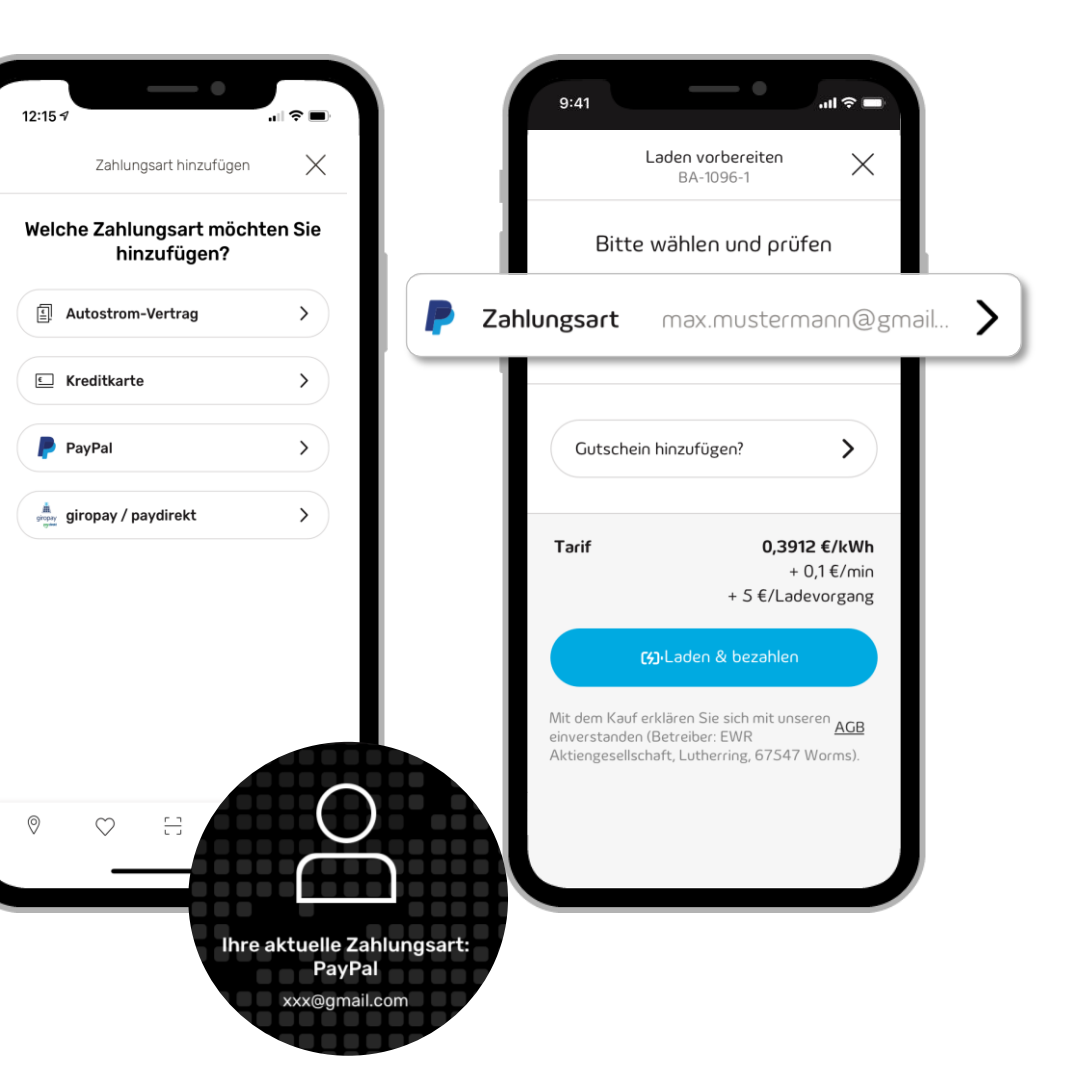

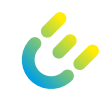

# **Laden von zuhause**

- Öffnen Sie das Menü und wählen Sie "Zuhause **Laden**", um die **Konfiguration Ihrer eBOX zu starten**.  $\boldsymbol{\emptyset}$
- **Definieren Sie eine Pin** zum Entsperren einer eBOX touch. **02**
- **Schützen Sie Ihre eBOX** vor der Benutzung durch Unbefugte. **03**
- Sie werden benachrichtigt, wenn **Software-Updates verfügbar** sind - einfache Installation über die App. **04**
- Ändern Sie die **Internetverbindung** (WiFi oder LAN). **05**
- Sie erhalten **alle notwendigen Informationen** über Ihre eBOX, wenn Sie sie brauchen. **06**

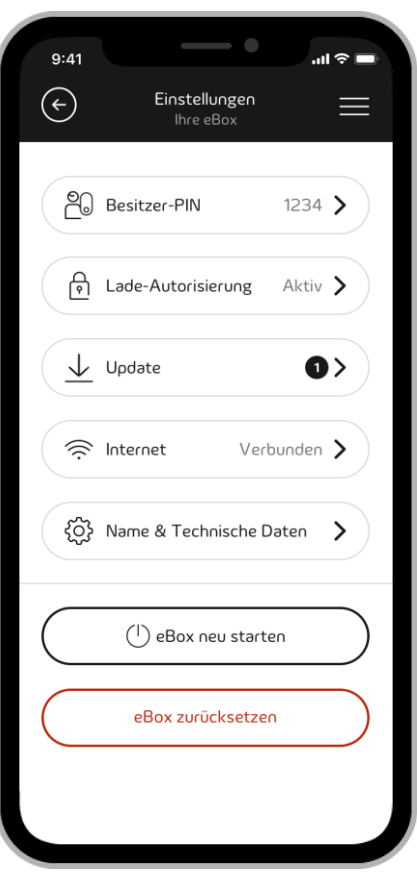

### **Highlights:**

- **Immer verbunden**: Als Besitzer oder Mitbenutzer einer privaten Ladebox (eBOX smart, eBOX professional oder eBOX touch) können Sie Ihre eBOX mit der eCHARGE+ App verbinden.
- **Einfache Konfiguration**: Konfigurieren und verwalten Sie Ihre Ladebox über eine Internetverbindung bequem von Ihrem Wohnzimmer aus.
- **Genaue Überwachung**: Profitieren Sie von der Weiterentwicklung der intelligenten Funktionen, die Ihre eBOX-Steuerung noch stärker automatisieren.
- **Individualisierbar**: Passen Sie die Einstellungen an Ihre persönlichen Bedürfnisse an.

03/2022 Document Center:

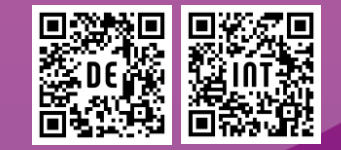

Compleo Charging Technologies GmbH Oberste-Wilms-Straße 15a D-44309 Dortmund www.compleo-cs.com

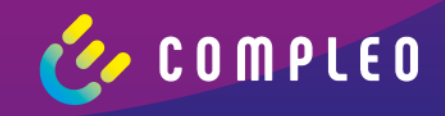